# Homework for Spanish - The [Language Gym](https://uk.language-gym.com/)

1. Go to this website:

**[uk.language-gym.com](https://uk.language-gym.com/)**

- 2. click **login** (top right hand corner)
- 3. click **'New Student'** at the bottom of the bottom of the page

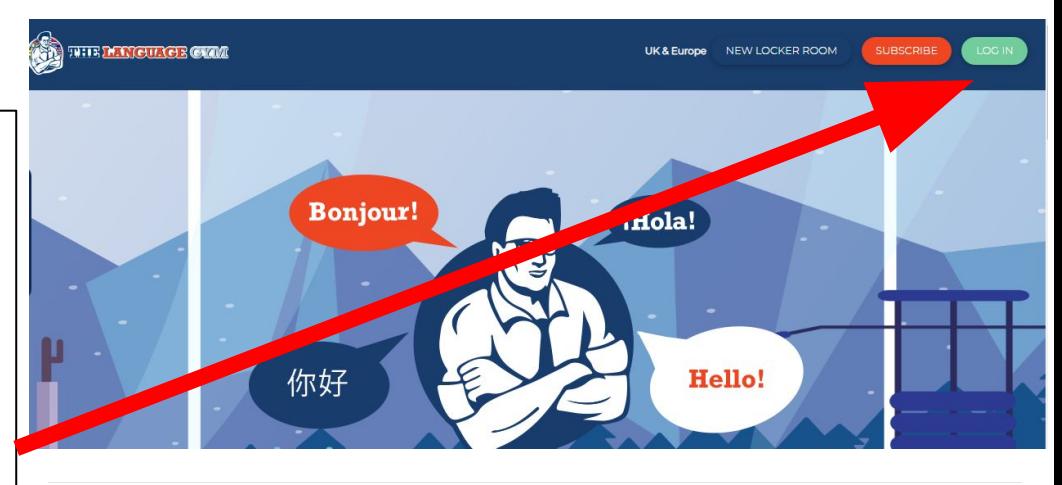

First time users, please click below

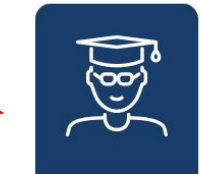

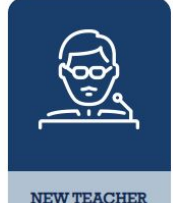

**NEW STUDENT** 

Enter your class code:

# **TO BE GIVEN OUT IN CLASS**

enter your full name:

*eg* **Naomi Davenport**

enter school email address:

*eg* **davenportn@plympton.academy**

choose a password:

*eg* **same as your email**

## Register as Student

Class Code

Enter your class code from school

Full Name

Enter your full name

Email

Enter your email

Password

Choose a password

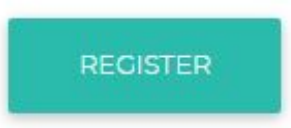

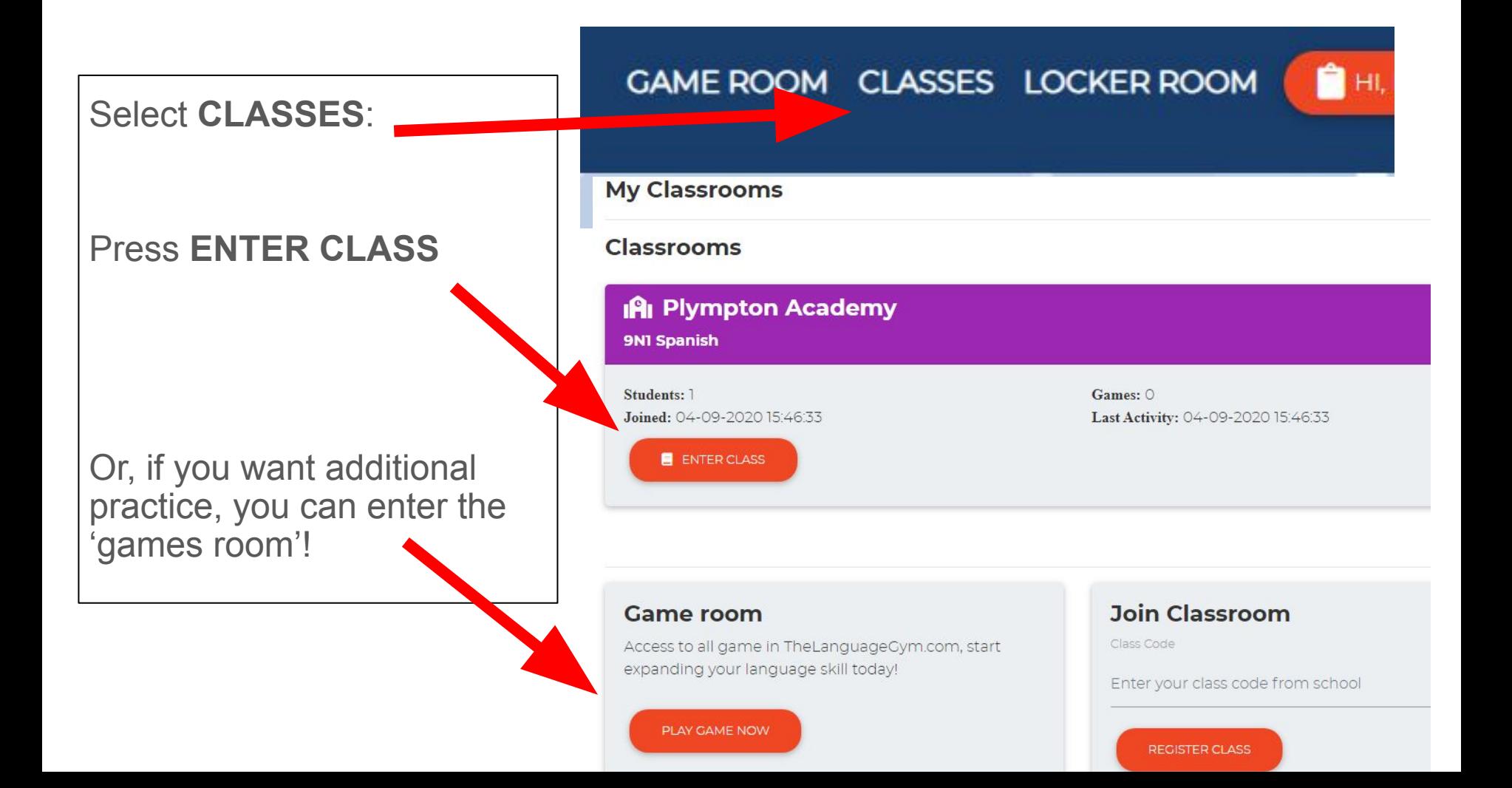

#### **My Classrooms**

#### **IAI** Plympton Academy

9N1 Spanish

Students: 1

Joined: 04-09-2020 15:46:33

Games: 1 Last Activity: 04-09-2020 15:46:33

#### **Assignments**

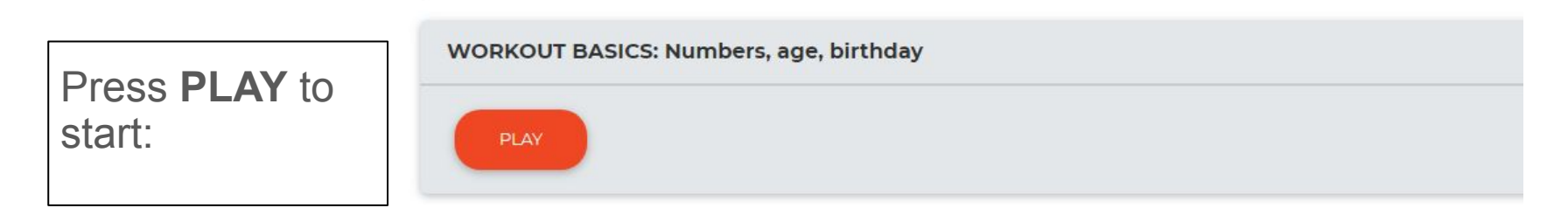

Score: 0 / 12

Total Score: 0 / 66

 $\mathbf{o}$ 

#### Match numbers and words

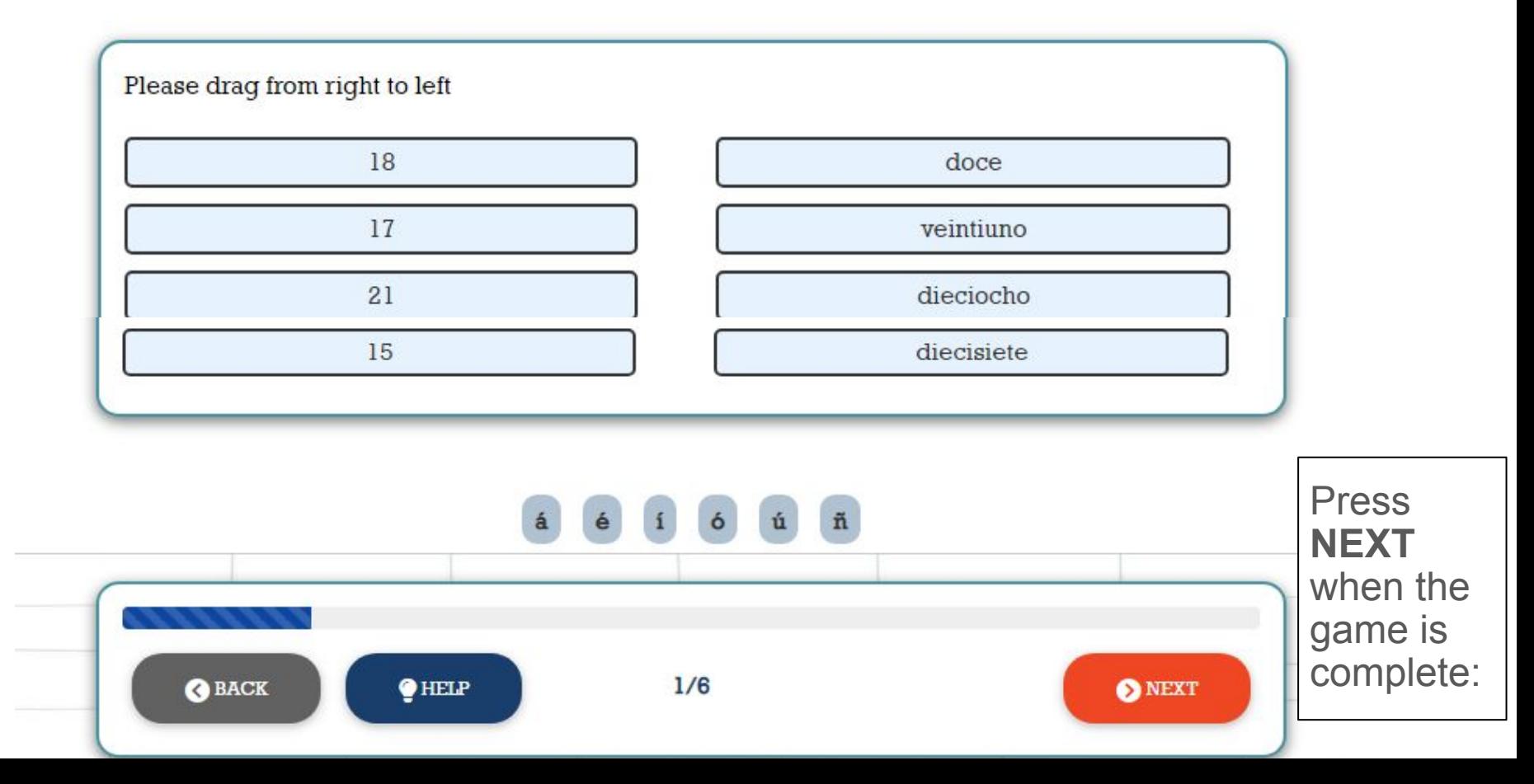

### **Work-outs Results**

**Training Completed!** Learn, relearn and outlearn!

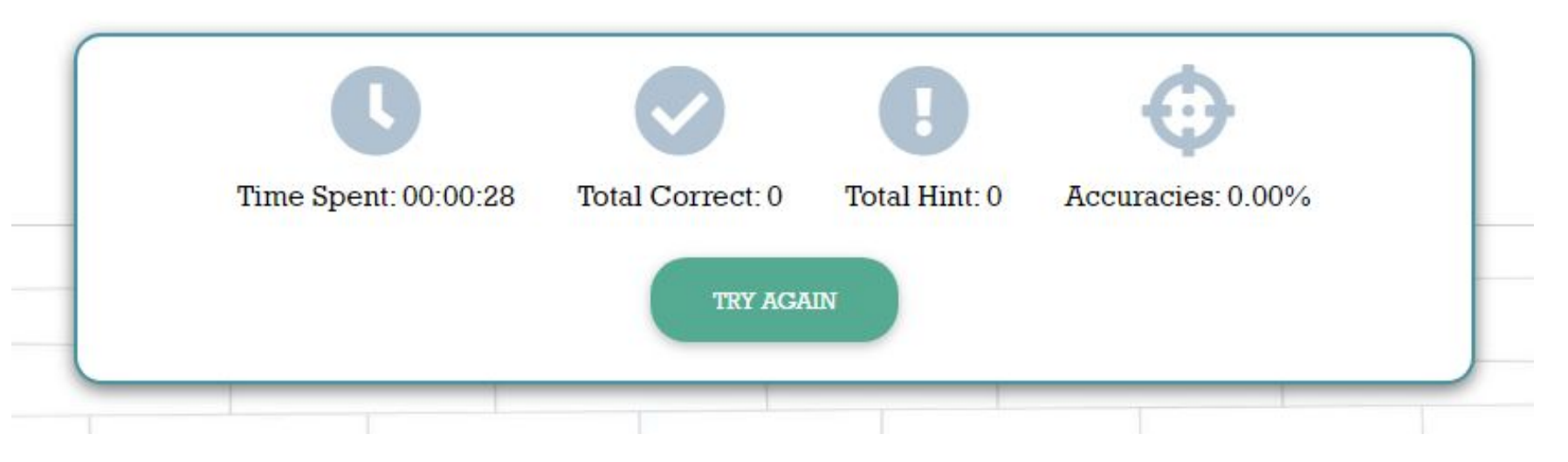

When you press Next on your final game, it will show you your results. Ensure you have spent the correct amount of time on your homework, if you didn't take long, press **TRY AGAIN** to improve your scores.

## *¡Mucha suerte! (Good luck!)*